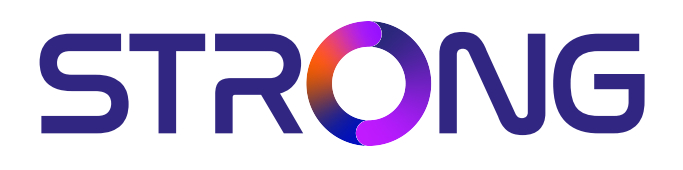

### **UHD SMART ANDROIDTVTM 43'' (108CM) SRT 43UD6593**

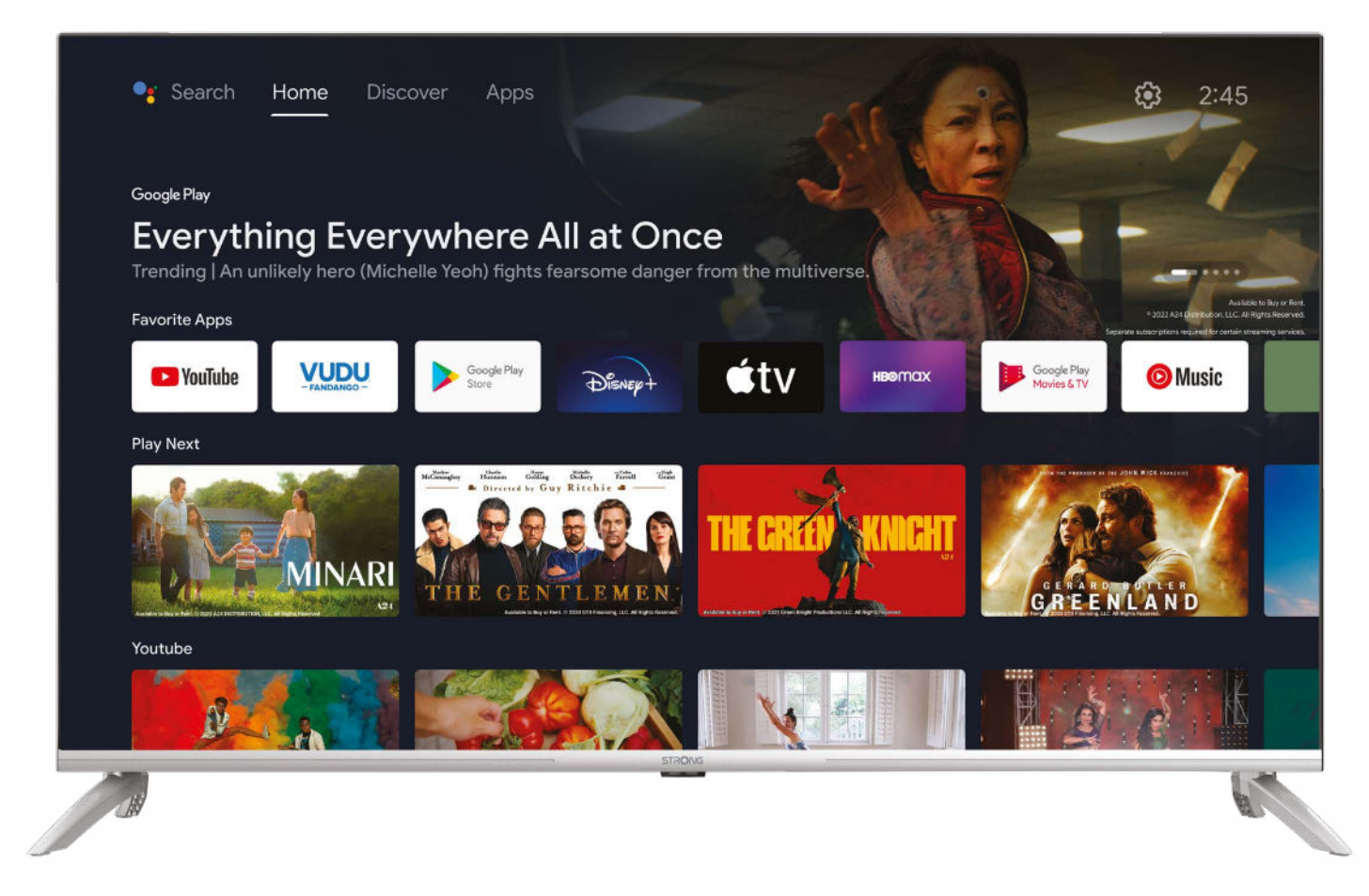

Bedienungsanleitung Manuel d'utilisation Manuale utente Manual del usuario Manual do utilizador Használati útmutató Uživatelský manuál

Brugervejledning Brukerveiledning Gebruiksaanwijzing Användarhandbok Korisnički priručnik Ръководство на потребителя Посібник користувача

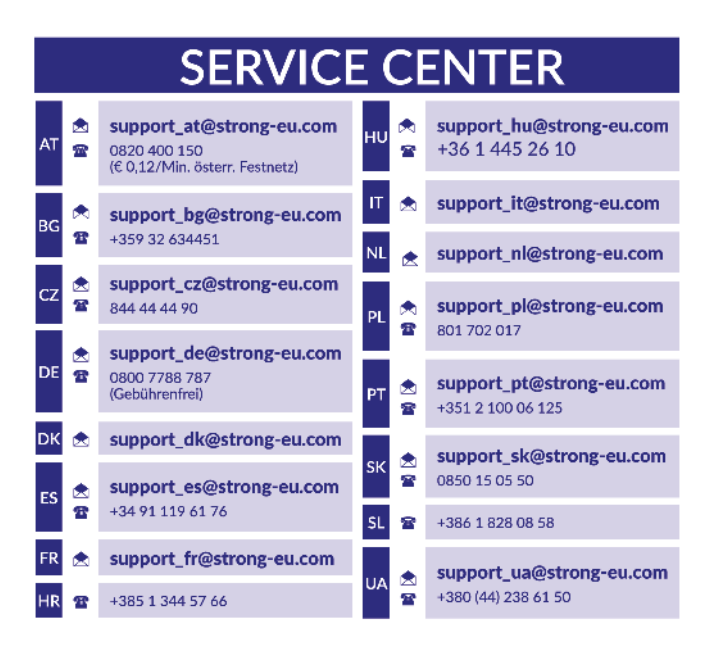

Supplied by STRONG Austria Represented by STRONG Ges.m.b.H. Teinfaltstraße 8/4. Stock 1010 Vienna, Austria Email: support\_at@strong-eu.com

**www.strong-eu.com**

#### **Ліцензії**

Цей продукт містить одну або кілька програм, які захищені міжнародними та США законами про авторське право, як неопублікованих робіт. Вони є конфіденційними і є власністю **Dolby Laboratories**. Їх відтворення або розкриття, повністю або частково, а також похідних робіт від них, без спеціального дозволу Dolby Laboratories заборонено. Copyright 2003-2009 Dolby Laboratories. Всі права захищені.

ЦЕЙ ПРОДУКТ ПРОДАЄТЬСЯ З ОБМЕЖЕНОЮ ЛІЦЕНЗІЄЮ І ДОЗВОЛЕНИЙ ДО ВИКОРИСТАННЯ ТІЛЬКИ В ЗВ'ЯЗКУ З КОНТЕНТОМ HEVC, ВІДПОВІДНО КОЖНІЙ З ТРЬОХ НАСТУПНИХ КВАЛІФІКАЦІЙ: (1) ВМІСТ HEVC ТІЛЬКИ ДЛЯ ПРИВАТНОГО ВИКОРИСТАННЯ; (2) ВМІСТ HEVC, ЩО НЕ ДЛЯ ПРОДАЖУ; І (3) ВМІСТ HEVC СТВОРЕНО ВЛАСНИКОМ ПРОДУКТУ. ДАНИЙ ПРОДУКТ НЕ МОЖЕ ВИКОРИСТОВУВАТИСЯ В ЗВ'ЯЗКУ З КОДОВАНИМ КОНТЕНТОМ HEVC, СТВОРЕНИМ ТРЕТЬОЮ СТОРОНОЮ, ЯКИЙ КОРИСТУВАЧ ЗАМОВИВ АБО ПРИДБАВ У ТРЕТЬОЇ СТОРОНИ, ЯКЩО КОРИСТУВАЧ НЕ НАДАЄ ОКРЕМО ПРАВА НА ВИКОРИСТАННЯ ПРОДУКТУ ПО ЛІЦЕНЗІЙНІЙ УГОДІ, ЯКА НАДАЄТЬСЯ КОРИСТУВАЧУ ВМІСТУ. ВИКОРИСТАННЯ ВАМИ ЦЬОГО ПРОДУКТУ У ЗВ'ЯЗКУ З КОНТЕНТОМ, КОДОВАНИМ HEVC, ВВАЖАЄТЬСЯ ПРИЙНЯТТЯМ ВАМИ ОБМЕЖЕННЯ НА ВИКОРИСТАННЯ, ЯК ЦЕ ВКАЗАНО ВИЩЕ.

**СПРОЩЕНА ЄС ДЕКЛАРАЦІЯ ВІДПОВІДНОСТІ** Цим компанія STRONG заявляє, що пристрій SRT 43UD6593 відповідає вимогам Директиви 2014/53/ЄС.

Повний текст декларації відповідності ЄС можна отримати в Інтернеті за такою адресою: https://eu.strong-eu.com/downloads/

Продукція постійно вдосконалюється. Деякі технічні характеристики та дизайн продукції можуть змінитися у зв'язку з постійними науково-технічними розробками.Терміни HDMI, HDMI High-De¢nition Multimedia Interface та логотип HDMI є торговими марками або зареєстрованими торговими марками HDMI Licensing Administrator, Inc. Вироблено за ліцензією від Dolby Laboratories. Dolby, Dolby Audio і символ подвійної літери D є товарними знаками Dolby Laboratories Licensing Corporation. Wi-Fi є зареєстрованою торгівельною маркою Wi-Fi Alliance®. Netflix є зареєстрованою торговельною маркою Netflix, Inc. YouTubeTM є торговельною маркою Google Inc. Всі інші назви продукції є торговельними марками або зареєстрованими торговельними марками відповідних власників.

© STRONG 2024. Всі права захищені.

15 Jan 2024 14:53

15 Jan 2024 14:53

### **ПОСІБНИК КОРИСТУВАЧА**

Щоб отримати високу якість роботи телевізора і забезпечити вашу безпеку, будь ласка, уважно прочитайте цей посібник. Будь ласка, збережіть цей посібник для подальшого використання.

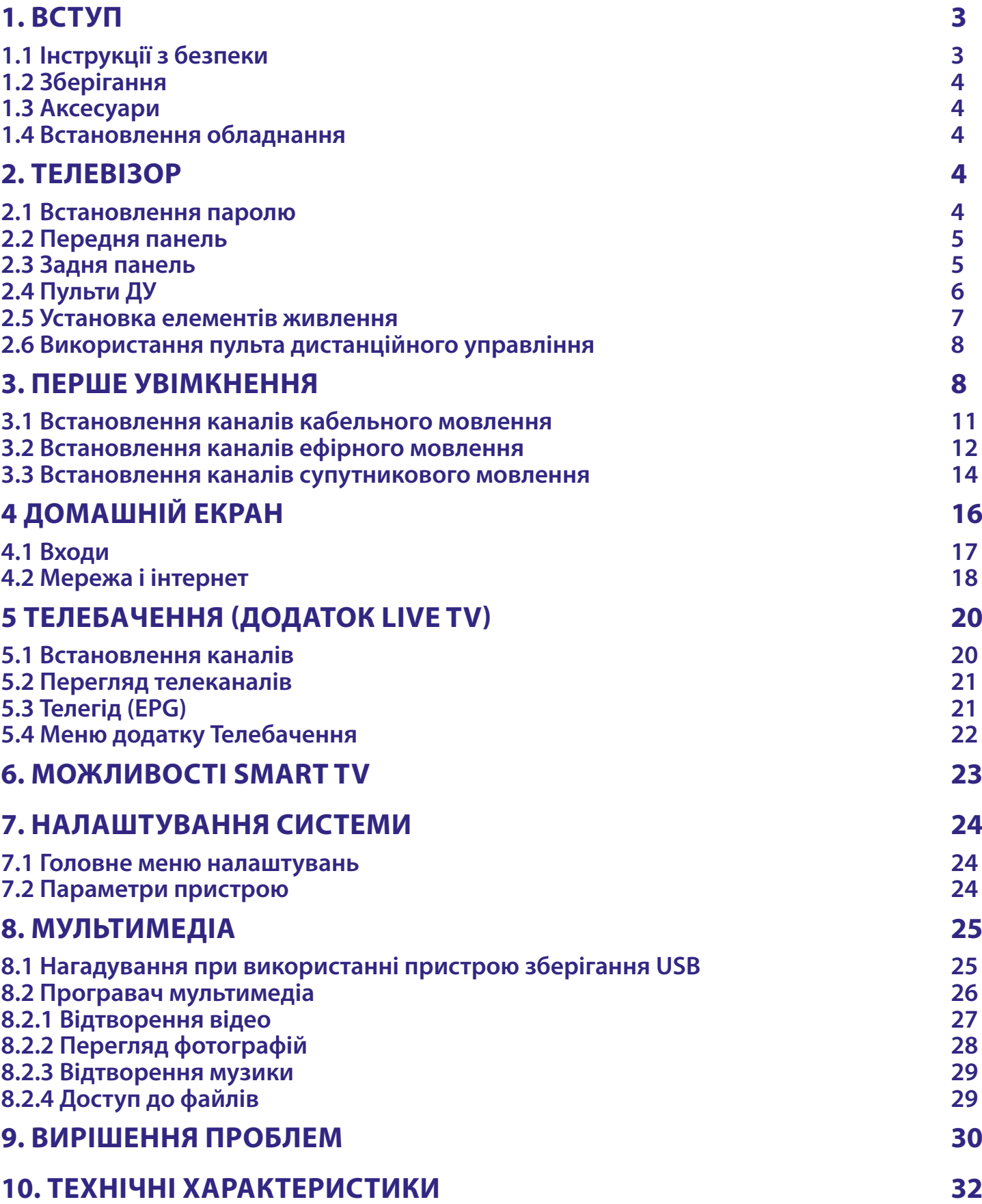

2

### <span id="page-4-0"></span>**1. ВСТУП**

#### **1.1 Інструкції з безпеки**

Ознайомтеся з цім посібником до початку користування пристроєм. Збережіть посібник з метою подальшого використання.

- Використовуйте тільки рекомендовані або надані виробником додатки/аксесуари (такі як блок живлення, батарейки та інше).
- Будь ласка, перед встановленням або використанням приладу ознайомтеся з інформацією на задній панелі щодо безпеки.
- З метою зниження ризику пожежі або ураження електричним струмом не піддавайте пристрій дії дощу або високої вологості.
- Вентиляція не повинна порушуватися. Слідкуйте за тим, щоб вентиляційні отвори не закривалися сторонніми предметами, такими як газети, скатертини, штори та інше.
- Пристрій не повинен піддаватися впливу крапель або бризок і предмети, наповнені рідиною, наприклад, вази, не повинні бути розміщені на пристрої.
- Символ А вказує на ризик враження електричним струмом. Зовнішня проводка повинна бути встановлена кваліфікованим персоналом.
- Для запобігання травми цей пристрій повинен бути встановлений згідно з інструкціями з його встановлення.
- Небезпека вибуху у разі некоректної заміни батарейок. Заміняйте тільки на такі самі або такого ж типу.
- Батарейки не повинні піддаватись надмірній дії тепла, наприклад, сонячного світла, відкритого вогню і т.п.
- Надмірний звуковий тиск від навушників може призвести до втрати слуху. Прослуховування музики на високій гучності протягом тривалого часу може призвести до пошкодження слуху.
- З метою зниження ризику втрати слуху, слід зменшити гучність до безпечного комфортного рівня і зменшити кількість часу прослуховування з високим рівнем гучності.
- Мережева вилка або подовжувач, що використовуються для підключення до мережі 220 В, повинні бути легко доступні. Якщо прилад не використовується або переміщується на інше місце, будь ласка, попіклуйтеся про кабель живлення, закріпіть кабель за допомогою стяжки чи чогось подібного. Переконайтеся у відсутності гострих кутів, що можуть викликати пошкодження кабелю живлення. Перед продовженням використання пристрою переконайтеся, що кабель живлення не пошкоджено. У разі пошкодження, будь ласка, замініть кабель живлення на аналогічний з тими ж специфікаціями.
- Зверніть увагу на необхідність утилізації батарейки, що були використані повністю.
- Не розташовуйте джерела відкритого вогню, наприклад свічки, на пристрої.
- Для запобігання пожежі не розташовуйте поблизу приладу свічки та інші джерела відкритого вогню.
- USB-роз'єм призначено для підключення приладів, що споживають 500 мA максимум.
- □ ©бладнання з цим символом є електричним пристроєм Класу II або електричним пристроєм із подвійною ізоляцією. Воно створене таким чином, що воно не потребує безпечного підключення до заземлення.

#### **Умови експлуатації**

- Не встановлюйте цей пристрій у закритому просторі, такому як книжна шафа та подібне.
- Не використовуйте пристрій у сирих та холодних місцях, прийміть заходи для запобігання перегріву пристрою.
- Запобігайте впливу прямих сонячних промінів.
- Не використовуйте пристрій у пильних приміщеннях.
- Для запобігання пожежі не користуйтесь свічками поблизу приладу.

#### **WEEE директива**

#### **WFFF**

Правильно утилізуйте цей прилад. Це маркування означає, що продукт не повинен змішуватися

з другими продуктами при утилізації на території Європейської спільноти. Для запобігання

можливої шкоди для навколишнього середовища або здоров'я людини через неконтрольовану утилізацію відходів, утилізація робиться з метою повторного використання матеріалів. Щоб повернути

<span id="page-5-0"></span>пристрій, будь ласка, використовуйте системи збору та повернення або зверніться до продавця, де був придбаний продукт. Вони можуть приймати цей продукт для безпечної утилізації.

#### **1.2 Зберігання**

Ваш пристрій був ретельно перевірений та упакований перед транспортуванням. При розпакуванні переконайтеся, що всі аксесуари в наявності та тримайте упаковку в місці не доступному для дітей. Ми рекомендуємо зберігати упаковку до кінця гарантійного строку, щоб у разі необхідності відправити його до сервісного центру.

#### **1.3 Аксесуари**

Інструкції з встановлення – 1 шт. Інструкція з безпеки/Гарантійний талон – 1 шт. Пульту ДУ - 1 шт. Батарейки (типу ААА) – 2 шт.

#### **1.4 Встановлення обладнання**

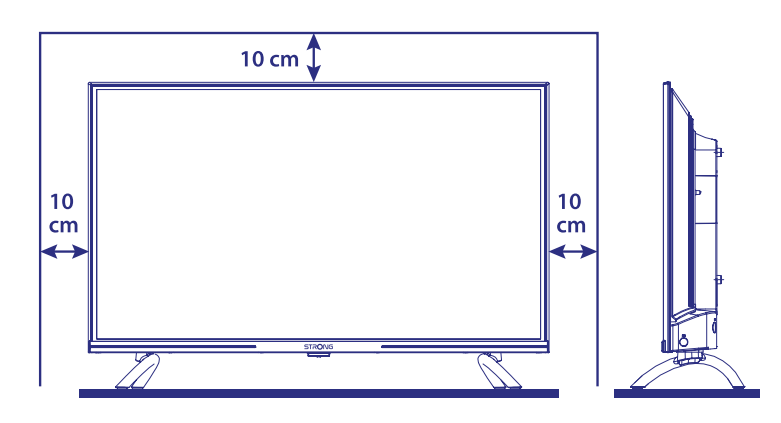

**Fig. 1**

Встановіть телевізор на твердій горизонтальній поверхні, такій як стіл або тумбочка. Для забезпечення вентиляції залиште вільними по 10 сантиметрів з кожної сторони телевізора. Для уникнення небезпечних ситуацій не розміщуйте предмети на верхній частині телевізора. Цей телевізор може використовуватися у тропічному та/або помірному кліматі.

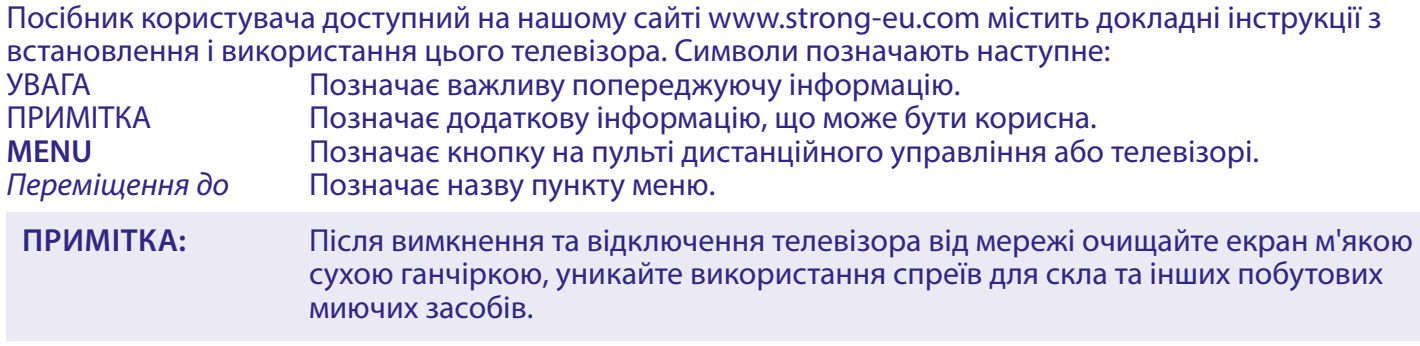

### **2. ТЕЛЕВІЗОР**

#### **2.1 Встановлення паролю**

Пароль задається користувачем під час першого встановлення, описаного в розділі 3 (Крок 5). Ви можете вставити інший пароль за своїм вибором, але майте на увазі, що для скидання пароля необхідно буде скинути систему, повернувши її до заводських налаштувань, що призведе до втрати всіх налаштувань, встановлених користувачем.

### <span id="page-6-0"></span>**2.2 Передня панель**

**THULL** 1 2

**ПРИМІТКА:** Зображення наведено схематично.

- 1. Індикатор живлення/сенсор ДУ
- 2. Динаміки

#### **2.3 Задня панель**

**ПРИМІТКА:** Зображення наведено схематично.

![](_page_6_Picture_8.jpeg)

#### **43UD6953**

![](_page_6_Figure_10.jpeg)

![](_page_6_Figure_11.jpeg)

![](_page_6_Picture_96.jpeg)

 **Fig. 2**

**Fig. 3**

<span id="page-7-0"></span>![](_page_7_Picture_242.jpeg)

### **2.4 Пульти ДУ**

<u>(၂</u> (ਤ 1 2  $\overline{2}$  $\overline{3}$  $\overline{5}$  $\overline{6}$  $\overline{4}$ 3  $\overline{\overline{z}}$  $\overline{8}$  $\overline{9}$  $\frac{1}{1}$  subt  $\overline{\overline{\mathbf{0}}}$ 4 ≡ 5  $\bigoplus$ 7  $\binom{2}{k}$  $\left( \bullet \right)$  $6 -$ 8  $-10$  $\overrightarrow{OR}$ 9  $\prec$  $\bigodot$  $\leftarrow$  $-13$ 11  $\odot$ 10  $\left(\overline{\left(\begin{matrix} \bullet \\ \bullet \end{matrix}\right)}\right)$  $\overline{P}$  $.16$  $14 \cdot$ Ċ,  $\ddotmark$ 15 **O** YouTube  $17 (M$ etflix $)$  $\cdot$  20 prime video Google Playe 21 18 19 **::: USB** 22 24 25 $\frac{1}{23}$  $\left(\overline{\omega_{\parallel\parallel}}\right)$ ⊜  $\binom{INFO}{}$ 26  $(\blacksquare)$  $27.$  $\blacksquare$  $\blacksquare$  $\blacksquare$ **STRONG** 

**Fig. 4**

<span id="page-8-0"></span>![](_page_8_Picture_186.jpeg)

\* Голосове управління і деякі інші функції будуть працювати тільки в тому випадку, якщо цей пульт ДУ поєднаний з телевізором. \*\* Членство не включене. Net£ix доступний тільки в окремих країнах. Перегляд Net£ix вимагає введення облікового запису. Потрібен доступ до інтернету. За більш детальною інформацією зверніться на www.netflix.com/TermsOfUse.

\*\*\* Членство не включене. Prime video доступний тільки в окремих країнах. Перегляд Prime video вимагає введення облікового запису. Потрібен доступ до інтернету. За більш детальною інформацією зверніться на www.primevideo.com

### **2.5 Установка елементів живлення**

![](_page_8_Figure_5.jpeg)

Встановіть 2 AA батарейки в батарейний відсік меншого пульта ДУ та 2 AAA - в батарейний відсік більшого пульта ДУ. Переконайтеся у відповідності полярності батарей маркуванням всередині відсіку.

**ПРИМІТКА:** Зображення тільки для уяви. Фактичні елементи можуть відрізнятися.

1 Зніміть кришку, натиснувши в горизонтальній площині відповідно до малюнку.

2 Встановлюйте 2 AA або 2 AAA батарейки в батарейний відсік, дотримуючись їх полярності.

3 Закрийте кришку.

#### **Запобіжні заходи при використанні елементів живлення**

Неправильне використання батареї може привести до її витікання. Чітко дотримуйтесь інструкцій. 1. Будь ласка, зверніть увагу на полярність елементів живлення, щоб уникнути короткого замикання.

- <span id="page-9-0"></span>2. Коли напруга батареї стає недостатньою, треба замінити її на нову. Видаліть батареї з пульта ДУ, якщо ви не збираєтеся використовувати його протягом тривалого часу.
- 3. Не використовуйте різні типи батареї (наприклад: соляні та лужні батареї) разом.
- 4. Не кладіть батареї у вогонь, не перезаряджайте та не розбирайте батареї.
- 5. З метою захисту навколишнього середовища, дотримуйтесь, будь ласка, правил утилізації використаних батарей.

#### **2.6 Використання пульта дистанційного управління**

- Використовуйте пульт дистанційного управління (ДУ), спрямовуючи його у напрямку датчика ДУ. Предмети між пультом ДУ і датчиком ДУ можуть порушити нормальну роботу.
- Оберігайте пульт ДУ від сильних ударів та вібрацій. Крім того, оберігайте пульт ДУ від впливу, а також не кладіть пульт ДУ в місцях з високою вологістю.
- Не залишайте пульт дистанційного управління під прямим сонячним світлом, що може призвести до деформації корпусу від тепла.
- Якщо датчик ДУ знаходиться під прямим сонячним світлом або сильним освітленням, пульт дистанційного управління може не працювати. Якщо це так, будь ласка, змініть освітлення, або положення телевізора, або використовуйте пульт ДУ ближче до телевізора.

\* для підтвердження вибору використовуйте кнопку OK або стрілку вправо.

**ПРИМІТКА:** Цей телевізор оснащений двома пультами ДУ. Ви можете використовувати як обидва пульти ДУ, так і вибрати лише один з них. Можна з'єднати лише малий пульт дистанційного керування, проте другий пульт дистанційного керування можна використовувати традиційним способом без з'єднання Bluetooth, як і перший пульт.

### **3. ПЕРШЕ УВІМКНЕННЯ**

Після того, як виконані всі під'єднання, включіть ваш телевізор. Пройдіть покрокову процедуру першого включення телевізора. Це займе всього кілька хвилин.

#### **Крок 1**

Виберіть потрібну мову та ваше місцезнаходження на сторінці привітання, потім натисніть ПРОДОВЖИТИ, щоб перейти до наступного кроку.

![](_page_9_Picture_18.jpeg)

#### **Крок 2**

![](_page_10_Picture_2.jpeg)

Одночасно натисніть кнопки < та - та утримуйте принаймні 3 секунди, вказуючи на низ телевізора з відстані до 1 метра. Відпустіть кнопки, коли світловий індикатор пульта ДУ почне блимати червоним.

#### **ПРИМІТКА:** Екран сполучення з'являється після вибору країни та мови під час першого встановлення. Для цього дотримуйтеся простих інструкцій на екрані. Якщо ви пропустили цей екран, можна виконати сполучення пізніше в розділі «Налаштування» меню або натиснувши кнопку • на пульті ДУ.

**Крок 3**

### **Quickly set up your TV with your Android phone?**

**You can easily transfer your Android phone's Wi-Fi network and Google Account to your TV**

**Continue** 

**Skip**

Ви можете легко перенести мережу Wi-Fi свого телефону Android і обліковий запис Google на телевізор.

#### **Крок 4**

![](_page_10_Picture_12.jpeg)

Виберіть мережу Wi-Fi, щоб підключитися до Інтернету. Крім того, також можна підключити кабель Ethernet до входу на задній панелі.

**Крок 5**

![](_page_11_Picture_2.jpeg)

Якщо у вас є обліковий запис на цій сторінці, ви можете використовувати свій обліковий запис Google для доступу до додаткових сервісів. Вибравши Пропустити, ви можете пропустити цю процедуру. Однак, ви зможете додати обліковий запис пізніше, після завершення встановлення, перейшовши до меню Налаштування > Обліковий запис та вхід

**Крок 6**

![](_page_11_Picture_5.jpeg)

Встановлення паролю.

**Крок 7**

![](_page_11_Picture_8.jpeg)

Щоб встановити канали для наземного/ефірного, супутникового чи кабельного мовлення, виберіть відповідно Антена, Кабель або Супутник і вкажіть потрібний тип каналів Цифровий, Аналоговий.

#### <span id="page-12-0"></span>**3.1 Встановлення каналів кабельного мовлення**

![](_page_12_Picture_124.jpeg)

Виберіть режим тюнера Кабель і натисніть **OK**, щоб продовжити.

![](_page_12_Picture_125.jpeg)

Виберіть оператора мовлення з наведеного нижче списку або виберіть Інше, якщо немає попередньо визначеного оператора або він відрізняється від наведених у списку. Натисніть **OK**, щоб продовжити.

**ПРИМІТКА:** Не для всіх країн існує список попередньо визначених операторів. Якщо у вибраній вами країні його немає, цей крок буде пропущено.

![](_page_12_Picture_7.jpeg)

Перший крок - підключити кабель. Потім необхідно почати сканування каналів. Ви можете вибрати між Цифровими та аналоговими каналами, Лише аналоговими каналами або Лише цифровими каналами. Якщо ви пропустите цей крок, сканування каналів можна буде виконати пізніше, увійшовши в меню телевізора. Натисніть **OK** для вибору.

### <span id="page-13-0"></span>**Cable Scan Configure**

**Please configure the cable info. Use "ENTER" key to setting value and "RIGHT" key to next page. Please tune to your country home max transponder frequency.**

![](_page_13_Picture_127.jpeg)

**5555**

У меню **Режим сканування** ви можете виконати повне сканування, вибравши **Повне**. Вибравши **Розширений**, ви можете виконати сканування, використовуючи дані про частоту та ідентифікатор мережі, надані вашим оператором. Використовуйте кнопку **OK** для встановлення значення та кнопку для запуску сканування каналів.

![](_page_13_Picture_128.jpeg)

На наступному кроці буде розпочато сканування каналів, яке займе кілька хвилин.

#### **3.2 Встановлення каналів ефірного мовлення**

![](_page_13_Picture_129.jpeg)

Виберіть режим тюнера Антена та натисніть **OK**, щоб продовжити.

### **Scan direction**

**Select the channel ordering method. Automatic channel ordering is the default method. Pay TV ordering enable user presentation of channel numbers in a convenient form dedicated to Pay TV customers. Use Automatic channel ordering in case Pay TV ordering fails to install channels.**

**Automatic Channel Ordering** 

**Pay TV Ordering**

Виберіть бажаний спосіб упорядкування каналів.

Автоматичне впорядкування каналів є методом за замовчуванням. Упорядкування платного ТБ дозволяє клієнту вибрати відображення номерів каналів, які йому підходять. Використовуйте Автоматичне впорядкування каналів, якщо Упорядкування платного ТБ не може встановити канали. Натисніть **OK**, щоб продовжити.

![](_page_14_Picture_147.jpeg)

Перший крок - підключити антенний кабель. Потім необхідно почати сканування каналів. Ви можете вибрати між Цифровими та аналоговими каналами, Лише аналоговими каналами або Лише цифровими каналами. Якщо ви пропустите цей крок, сканування каналів можна буде виконати пізніше, увійшовши в меню телевізора. Натисніть **OK** для вибору.

### **Scanning**

**The channel scan may take a while to complete.**

**Analog Channels: 0**

**Digital Channels: 0**

**Progress: 7%**

На наступному кроці буде розпочато сканування каналів, яке займе кілька хвилин.

#### <span id="page-15-0"></span>**3.3 Встановлення каналів супутникового мовлення**

![](_page_15_Picture_2.jpeg)

Виберіть режим тюнера Супутник і натисніть **OK**, щоб продовжити.

![](_page_15_Picture_87.jpeg)

Натисніть **OK**, щоб почати встановлення супутникових каналів.

![](_page_15_Picture_88.jpeg)

Натиснувши Далі, ви перейдете на сторінку Виберіть оператора, а натиснувши Додатково, якщо необхідно налаштувати DiSEqC або Unicable, ви перейдете на сторінку Тип супутникової антени.

![](_page_16_Picture_0.jpeg)

![](_page_16_Picture_97.jpeg)

Якщо ви шукаєте список LNB, вам потрібно перейти до Загальні та натиснути **OK**.

![](_page_16_Picture_98.jpeg)

Кнопками  $\blacktriangle\blacktriangledown$  ви можете вибрати супутник (або супутники), на який спрямована ваша антена. Натисніть **OK**, щоб отримати доступ до підменю, яке дозволяє активувати або деактивувати вибраний супутник і встановити його різні параметри. Після встановлення всіх налаштувань виберіть **ДАЛІ**, щоб продовжити.

**ПРИМІТКА:** щоб налаштувати параметри DiSEqC або Unicable, необхідно вибрати **ДОДАТКОВО** на попередніх кроках.

#### <span id="page-17-0"></span>**Channel scan First, please connect the cable. Star the channel scan now? If you skip this step, the channel scan could be performed in Menu. Digital and analog channels Only analogue channels Only digital channels Skip scan**

Перший крок - підключити кабель від супутникової антени. Потім необхідно почати сканування каналів. Якщо ви пропустите цей крок, сканування каналів можна буде виконати пізніше, увійшовши в меню телевізора. Натисніть **OK** для вибору

### **Scanning The channel scan may take a while to complete. Digital Channels: 0 Analog Channels: 0 Progress: 7%**

На наступному кроці буде розпочато сканування каналів, яке займе кілька хвилин.

Вітаємо! Ви успішно завершили процедуру налаштування Першого включення свого телевізора.

### **4 ДОМАШНІЙ ЕКРАН**

Домашній екран – це основний екран цієї моделі телевізора.

- Він розділений на кілька зон і ліній і містить<br>■ Рялок пошуку з можливістю ввелення тє
- Рядок пошуку з можливістю введення тексту для пошуку інформації або контенту, пов'язаного з цим текстом;
- Куточок повідомлень, який надає інформацію про системні оповіщення і повідомлення. Він також забезпечує швидкий доступ до ТВ-входів, підключень, налаштувань і показує поточний системний час;
- Рядок Додатків Додатки, які містять список найбільш часто використовуваних додатків, включаючи додаток Live TV і інші, а також іконка Додатки - для доступу до повного списку додатків, встановлених в системі, і до Магазину додатків для доступу до інших нових додатків;
- Ще кілька рядків, також званих Канали, які показують детальний контент, специфічний для кожного додатку. Можна налаштувати цю область відображення для деяких додатків, використавши екранну кнопку Налаштувати канали. Зверніть увагу: рядок S-Channel містить список рекомендованих, але не встановлених на вашому телевізорі додатків.

<span id="page-18-0"></span>![](_page_18_Picture_109.jpeg)

Для доступу до домашнього екрану, а також для виходу з будь-якого активного додатку, використовуйте кнопку на пульті дистанційного управління (ДУ).

Використовуйте кнопки **◆ і ▲ ▼** для переміщення по домашньому екрану і кнопку **ОК** для доступу до параметрів і запуску додатків.

#### **4.1 Входи**

Телевізор має кілька можливих входів або джерел: Аналоговий (ATV), DVB-T, DVB-C або DVB-S для перегляду каналів трансляцій з прямого ефіру або HDMI 1, HDMI 2, HDMI 3 і AV для вибору підключення від зовнішніх пристроїв.

Для доступу до даної опції виберіть іконку Входи на домашньому екрані або натисніть кнопку **INPUT** на пульті ДУ.

Виберіть потрібне джерело для вхідного сигналу від підключених до телевізора через різні входи і порти пристроїв.

![](_page_18_Picture_110.jpeg)

#### <span id="page-19-0"></span>**4.2 Мережа і інтернет**

Підключення до інтернет мережі дає можливість встановлювати і використовувати інтернет-додатки, такі як Youtube, Netflix і т.п., а також користуватися іншими перевагами Smart TV.

Доступ до розділу мережевого і інтернет- підключення здійснюється через пункт Мережа й Інтернет в меню Налаштування або через іконку на панелі швидкого доступу домашнього екрану.

![](_page_19_Figure_4.jpeg)

Телевізор може бути підключений до вашої домашньої мережі наступними способами:

- проводами, через роз'єм RJ-45 (LAN) на задній панелі;<br>■ по безлротовому зв'язку, використовуючи вбудований
- по бездротовому зв'язку, використовуючи вбудований функціонал бездротового зв'язку і вашу домашню бездротову мережу.

![](_page_19_Picture_107.jpeg)

#### **Підключення до дротової мережі**

![](_page_20_Figure_2.jpeg)

Для підключення телевізора до дротової мережі

- 1. Переконайтеся, що у вас є:
- Кабель Ethernet достатньої довжини
- **Маршрутизатор або модем з вільним портом Ethernet**
- високошвидкісне підключення до Інтернету
- 2. Підключіть кабель Ethernet до маршрутизатора і до порту Ethernet на задній панелі телевізора.
- 3. Використовуйте розділ Ethernet меню для налаштування з'єднання (якщо це необхідно).

#### **Підключення до бездротової мережі**

![](_page_20_Figure_11.jpeg)

Для підключення телевізора до бездротової мережі

- 1. Переконайтеся, що у вас є:
- Маршрутизатор, що транслює бездротовий сигнал на частоті 2.4ГГц
- високошвидкісне підключення до Інтернету

- <span id="page-21-0"></span>2. Виберіть вашу Wi-Fi мережу зі списку Доступні мережі і введіть пароль для підключення.
- 3. Використовуйте інші пункти меню для налаштування з'єднання (при необхідності).

Для більш детального ознайомлення зі Smart-можливостями вашого телевізора зверніться до **Розділу 6** даного Посібника.

### **5 ТЕЛЕБАЧЕННЯ (ДОДАТОК LIVE TV)**

Для перегляду програм супутникового, ефірного або кабельного телебачення виберіть на домашньому екрані іконку додатку Live TV і натисніть **OK** для початку роботи. Можна також в списку джерел (по кнопці пульта ДУ або по іконці на екрані) вибрати вхід для телебачення ТВ або Канали.

Цей додаток дає вам доступ до прямого ефіру, щоб дивитися і насолоджуватися улюбленими теле- і радіопрограмами з ТВ-джерел (антена, кабель або кілька супутників) за вашим вибором.

У разі, якщо ви пропустили установку DTV під час Першого включення і вперше заходите в програму, додаток запропонує виконати сканування і установку каналів.

**ПРИМІТКА:** Зверніть увагу, що дивитися нема чого, якщо канали не були проскановані та встановлені.

#### **5.1 Встановлення каналів**

Якщо канали не були налаштовані під час першого встановлення, це можна зробити пізніше, увійшовши до програми **LIVE TV**, яка доступна з ГОЛОВНОГО екрану.

Перш за все, щоб отримати канали, які ви збираєтеся встановити вам потрібно вибрати правильне джерело для сканування, натиснувши кнопку □ і вибравши джерело.

![](_page_21_Picture_12.jpeg)

<span id="page-22-0"></span>Після встановлення правильного джерела натисніть  $\mathbb{D}$ , а потім кнопку  $\blacktriangle$ , щоб перейти до розділу каналів. Виберіть Канал і дотримуйтесь інструкцій щодо встановлення каналів.

![](_page_22_Picture_203.jpeg)

#### **5.2 Перегляд телеканалів**

Після завершення установки ви можете використовувати телевізор для перегляду встановлених телеканалів.

Деякі корисні функції для комфортного перегляду.

#### **Зміна каналу**

Можливі такі способи зміни каналів:

- Через прямий доступ за допомогою кнопок **0~9**.
- Кнопками  $\triangle \nabla$  або  $P+$ / $P-$ .
- Через список каналів за допомогою кнопок **ОК** та ▲▼. Використовуйте кнопки P+/P- або **◆** > у списку для переміщення по списку Сторінками вгору чи вниз.

#### **Інфо-панель**

Під час перегляду телевізора можна натиснути кнопку **INFO**, щоб отримати інформацію про поточну і наступну програму і подію в ефірі \*.

\* Інформація про подію відображається, коли доступна. Доступність залежить від трансляції.

#### **5.3 Телегід (EPG)**

EPG - це абревіатура від Digital Electronic Program Guide (Цифрова електронна програма передач - Телегід). Ви можете отримати до нього доступ в цифровому режимі, натиснувши  $\Delta$ на пульті ДУ або в параметрах ТВ по кнопці  $\blacklozenge + \blacktriangle$  в розділі Канали. Виберіть іконку Програма передач для входу в електронну програму телепередач.

Використовуйте кнопки  $\blacktriangle\nabla$  для вибору каналу  $\mathbf{i} \blacktriangleleft$  для вибору програми і отримання докладної інформації про неї.

Натисніть для виходу в режим перегляду.

Використовуйте **КОЛЬОРОВІ** кнопки для виконання необхідних дій:

**ЧЕРВОНА** подивитися інформацію Телегіду за попередній день

**ЗЕЛЕНА** подивитися інформацію Телегіду на наступний день

**ЖОВТА** Відобразити деталі

**СИНЯ** Тип фільтра

#### **ЗАУВАЖЕННЯ:** Вертикальна лінія на шкалі часу показує поточний час. У обраної програми є індикатор прогресу (в іншому кольорі), який показує, скільки часу минуло з початку програми.

#### <span id="page-23-0"></span>**5.4 Меню додатку Телебачення**

Ви можете використовувати меню додатку Live TV для установки і налаштування комфортного перегляду телеканалів, а також зміни інших опцій телебачення.

Має 2 рівні Канали та Параметри ТВ (за замовчуванням). Це меню організовано у вигляді рядків піктограм. Щоб відобразити меню Параметри ТВ, натисніть кнопку \*, щоб відобразити меню Канали, натисніть кнопки **\*** і **.** 

#### **- 1й рівень опцій ТВ**

Цей рівень названий Канали і дає доступ до деякої інформації та параметрам мовлення. Він містить такі елементи: Телегід, Канали.

Програма передач надає доступ до електронної програми телепередач. Зверніться до **Розділу 5.3** за більш детальною інформацією щодо його використання.

Канали– це інструмент, який дозволяє досить швидко додати/встановити нові канали до списку каналів. Зверніться до **Розділу 5.1** за більш детальною інформацією щодо його використання.

![](_page_23_Picture_127.jpeg)

#### **- 2й рівень**

Параметри ТВ містить такі елементи: Входи, Зображення, Звук, Живлення, CI-карта, Додаткові параметри та Налаштування.

![](_page_23_Picture_128.jpeg)

<span id="page-24-0"></span>Входи дозволяє вибрати джерело для відображення. Доступними є такі джерела:

- Антена: щоб увімкнути перегляд каналів цифрового ефірного сигналу.
- Кабель: щоб увімкнути перегляд каналів із кабельного сигналу.<br>■ Супутник: щоб увімкнути переглял каналів з супутникового сиг
- Супутник: щоб увімкнути перегляд каналів з супутникового сигналу.<br>■ 24TV: щоб увімкнути переглял каналів аналогового ефірного сигналу.
- ATV: щоб увімкнути перегляд каналів аналогового ефірного сигналу.
- AV: для відображення аудіо/відеосигналу з входу AV.
- HDMI 1: для відображення сигналу, що надходить із входу HDMI 1.
- HDMI 2: для відображення сигналу, що надходить із входу HDMI 2.
- Домашній екран: щоб повернутися на головний екран Android.

![](_page_24_Picture_174.jpeg)

### **6. МОЖЛИВОСТІ SMART TV**

У вас смарт-телевізор. Це означає, що на додачу до перегляду звичайного телебачення Live TV в ньому були передбачені деякі додаткові функції, які дозволяють використовувати його більш гнучко і широко для вибору інших джерел відеоконтенту, наприклад YouTube, Netflix і ін., а також встановлювати різні додатки для розширення функціональності вашого телевізора.

**ПРИМІТКА:** Використання смарт-функціоналу вашого телевізора вимагає його підключення до Інтернету і, в багатьох випадках, використання вашого облікового запису Google. Зверніться до **Розділу 3** і **Розділу 7** для отримання інформації про те, як налаштувати підключення до Інтернету і увійти в обліковий запис Google.

Використання облікового запису Google дає вам доступ до додатків і ігор, кіно і музики магазину Google Play Store. Тут ви можете шукати, вибирати і встановлювати деякі корисні утиліти або Ігри, додатки для контенту IPTV, для перегляду потокового відео і музичного контенту, вибрати інший програвач для мультимедіа, отримувати актуальну інформацію про погоду і інше.

Досить часто потрібна реєстрація і використання унікального облікового запису, щоб отримати доступ до своїх послуг для даного додатку. Будь ласка, тримайте цю інформацію в секреті. Зверніть увагу, що не всі послуги безкоштовні і вони можуть вимагати абонентську плату.

### <span id="page-25-0"></span>**7. НАЛАШТУВАННЯ СИСТЕМИ**

Доступ до всіх основних налаштувань свого телевізора з меню Налаштування за допомогою значка у верхньому правому кутку головного екрана або натиснувши кнопку \* на пульті ДУ.

#### **7.1 Головне меню налаштувань**

![](_page_25_Figure_4.jpeg)

У цьому меню можна додавати, змінювати та керувати своїм обліковим записом (Облікові записи та авторизація), керувати підключенням до мережі (Мережа та Інтернет) або програмами (Програми) та іншими важливими функціями, необхідними для оптимального використання телевізора.

#### Для Мережа та Інтернет з'єднань див. **Розділ 4.2**

За допомогою технології Bluetooth можна підключити до телевізора зовнішні пристрої, такі як аудіодинаміки, навушники або пульт ДУ. Вибір опції Пульт ДУ та аксесуари запускає функцію пошуку пристроїв, які потрібно підключити та сполучити. Перед запуском цієї функції переконайтеся, що пристрій, який ви збираєтеся підключити, також знаходиться в режимі пошуку.

#### **7.2 Параметри пристрою**

Щоб отримати доступ до всіх параметрів управління пристроєм, такими як Дата й час, Мова, Зображення, Звук і т.д., виберіть у цьому меню пункт Параметри пристрою.

Для виклику основного меню натисніть кнопку MENU, потім кнопками ▲/▼ виберіть пункт Параметри пристрою і натисніть **OK** для входу в під-меню.

![](_page_25_Picture_177.jpeg)

<span id="page-26-0"></span>Входи у цьому меню можна керувати входами телевізора, призначаючи конкретну назву або активуючи функцію CEC для активації периферійного керування через підключення HDMI. Живлення дозволяє керувати автоматичним вимкненням телевізора. Зображення дозволяє змінювати налаштування, пов'язані з екраном. Також можна встановити різні режими зображення, щоб адаптувати налаштування екрана до відображеної програми. Доступні налаштування: Користувач, Стандартний, Яскравий, Спорт, Кіно, Ігри, Енергозбереження. Звук визначає режим звуку системи і дозволяє вручну встановити такі параметри звуку, як системні звуки, баланс, еквалайзер, автоматичне регулювання гучності і т.і. Пам'ять інформація про внутрішні та підключені пристрої зберігання даних Головний екран налаштування зовнішнього вигляду Головного екрана телевізора Магазин щоб активувати режим Магазину, призначений для роботи у вітринах магазинів роздрібної торгівлі. Google Assistant развитив на примінувації, деактивації або керування допоміжними функціями. Chromecast керування медіакастингом. Заставка керування екранною заставкою. Енергозбереження економія енергії завдяки плануванню автоматичного вимкнення екрана, якщо він не використовується. Місцезнаходження налаштування місцезнаходження.<br>Використання та діагностика на цоб дозволити обмін даними про щоб дозволити обмін даними про використання з постачальником послуг. Доступність по так в для керування субтитрами або аудіоописом. Рестарт Рестарт щоб перезапустити телевізор.

### **8. МУЛЬТИМЕДІА**

#### **8.1 Нагадування при використанні пристрою зберігання USB**

- 1. Деякі пристрої зберігання USB можуть бути не сумісні для безперебійної роботи з цим телевізором.
- 2. Зробіть резервну копію даних з пристрою зберігання USB. Дані на ньому можуть бути втрачені у разі несподіваної аварії. STRONG не несе відповідальності за збитки, в результаті неправильного використання або несправності. Резервне копіювання даних є відповідальністю споживача.
- 3. При великому розмірі файлів, швидкість завантаження може бути трохи більше.
- 4. Швидкість розпізнавання USB-накопичувача може залежати також від пристрою USB.
- 5. При підключенні або від'єднанні пристрою зберігання USB, переконайтеся, що телевізор не перебуває у режимі USB. В іншому випадку пристрій зберігання USB або файли, що зберігаються на ньому, можуть бути пошкоджені.
- 6. Будь ласка, використовуйте тільки ті пристрої USB, що відформатовані в файлових системах FAT16, FAT32, NTFS за допомогою операційної системи Windows. У разі, якщо пристрій зберігання даних, відформатовано програмами, що не підтримується Windows, його не буде визначено.
- 7. Використовуйте жорсткий диск USB , потужність живлення якого, не перевищує 500 мА. Якщо живлення жорсткого диска USB перевищує 500 мА, Ваш телевізор перейде в режим очікування, і вам необхідно буде витягнути жорсткий диск USB і перезавантажити систему телевізора.
- 8. Повідомлення "Файл не підтримується" буде відображатися, якщо формат файлу не підтримується або пошкоджений.
- 9. Для відображення HD-зображення потрібно більше часу для обробки, що не залежить тільки від телевізора. Будь ласка, будьте терплячі.
- 10. Цей телевізор може не підтримувати деякі мультимедійні файли, в яких змінені чи модернізовані формати кодування або файли інших технічних аспектів досягнень.

#### <span id="page-27-0"></span>**8.2 Програвач мультимедіа**

Для відтворення мультимедійних файлів, таких як відео, фільми, музика та фотографії, із зовнішнього USB-накопичувача рекомендується використовувати вбудований мультимедійний програвач. Щоб отримати доступ до нього, просто виберіть піктограму Програвач мультимедіа, доступну в списку улюблених додатків на головному екрані. До додатку також можна отримати доступ безпосередньо, натиснувши кнопку **USB** на пульті ДУ.

![](_page_27_Picture_111.jpeg)

За допомогою Смарт плеєр програвача ви можете відтворювати відео, аудіо, зображення або текстові файли підтримуваних форматів з USB-накопичувачів на екрані телевізора.

![](_page_27_Picture_112.jpeg)

Підключіть USB-накопичувач до USB-порту, запустіть Смарт плеєрі виберіть типи мультимедіа на сторінці вибору мультимедіа: Відео, Зображення або Музика. У Пристрій ви можете вибрати пристрій, на якому містяться файли для відтворення.

![](_page_27_Picture_7.jpeg)

Ваш телевізор збере на підключеному накопичувачі всі підтримувані файли обраного типу мультимедіа і відобразить їх в одному списку.

#### <span id="page-28-0"></span>Використовуйте кнопки **▲▼ і ◆ для вибору файлу.** Натисніть **OK** для відтворення.

Під час відтворення ви можете використовувати мультимедійні кнопки на пульті ДУ або команди на екрані, доступні в меню за допомогою кнопки А.

**ПРИМІТКА:** При виборі одного з типів мультимедіа, наприклад Відео, в папках всередині будуть відображатися лише сумісні мультимедійні файли і ніякі інші файли інших типів.

Телевізор запам'ятовує файли, які були раніше відкриті для відтворення, і показує їх як рядок Список відтворення.

#### **8.2.1 Відтворення відео**

Виберіть значок Відео на сторінці вибору типу мультимедіа і виберіть файл для відтворення.

![](_page_28_Picture_7.jpeg)

Додаткові корисні кнопки:<br>**ОК** шоб почати/прс

![](_page_28_Picture_9.jpeg)

**ОК темати/продовжити або призупинити відтворення.**<br>◀▶ пля переміщення назал/вперел по файлу

для переміщення назад/вперед по файлу.

для доступу до меню.

для відображення інших відеофайлів у каталозі.

**INFO** щоб отримати більше інформації про файл.

![](_page_28_Picture_166.jpeg)

<span id="page-29-0"></span>![](_page_29_Picture_98.jpeg)

#### **8.2.2 Перегляд фотографій**

Виберіть значок Фото на сторінці вибору типу мультимедіа і виберіть файл, з якого почнеться відтворення слайд-шоу.

![](_page_29_Picture_4.jpeg)

Щоб отримати доступ до керування відтворенням під час відтворення фотографій/зображень, натисніть кнопку **ОК**, щоб відобразити меню, або кнопку ▼, щоб відобразити більше вмісту.

![](_page_29_Picture_99.jpeg)

#### <span id="page-30-0"></span>**8.2.3 Відтворення музики**

Оберіть Музика у рядку вибору типу мультимедіа та виберіть файл для відтворення.

![](_page_30_Picture_3.jpeg)

Щоб керувати відтворенням, використовуйте екранні кнопки або мультимедійні кнопки пульта ДУ.

**ПРИМІТКА:** Перемодулірованний файл mp3 може викликати спотворення звуку під час відтворення.

#### **8.2.4 Доступ до файлів**

Виберіть значок Текст на сторінці вибору типу мультимедіа і виберіть файл для відтворення.

![](_page_30_Picture_96.jpeg)

ПРИМІТКА:

- У цьому меню відображаються тільки файли, які підтримуються Смарт плеєром.
- Файли з іншими розширеннями можуть не відображатися, навіть якщо вони збережені на тому ж накопичувачі USB.

### <span id="page-31-0"></span>**9. ВИРІШЕННЯ ПРОБЛЕМ**

Перед зверненням до сервісного центру, ознайомтеся з наступною інформацію про можливі причини проблем та варіанти з їх усунення. Якщо телевізор не працює належним чином після перевірки його у відповідності до наведених нижче рекомендацій, будь ласка, зверніться до місцевого сервісного центру або дилера STRONG. В якості альтернативи ви можете відправити пошту через підтримку нашого сайту www.strong-eu.com.

![](_page_31_Picture_167.jpeg)

![](_page_32_Picture_143.jpeg)

**ПРИМІТКА:** Якщо проблема не усувається після ваших дій згідно з нашими рекомендаціями, будь ласка, зв'яжіться з місцевим сервісним центром STRONG або ви можете відправити пошту через підтримку нашого сайту www.strong-eu.com.

### <span id="page-33-0"></span>**10. ТЕХНІЧНІ ХАРАКТЕРИСТИКИ**

**Аудіо** Аудіовихід: 2 x 10 W

**Відео**

#### **Порти**

1 x ANT IN  $1 \times$  SAT IN  $1 \times C1$ 3x HDMI 2x USB 1x LAN (RJ-45) 1 x S/PDIF (оптичний) 1x Навушники 1x Mini AV IN

### **Загальні дані**

Споживана потужність: Споживана потужність у режимі очікування:  $\leq 0.5$  Вт $\leq 0.5$  вт $\leq 0.5$  вт Робоча температура: +5 °C ~ +35 °C Температура зберігання:<br>Допустима вологість при експлуатації: Розміри (ШхГхВ), мм (з підставкою): 968 x<br>Чиста вага: 225 кг Чиста вага:

Діапазон каналів: DVB-T2:174 MГц-230 MГц; 470 MГц -860 MГц DVB-C: 113-858 MГц DVB- S2: 950 MГц -2150 MГц Стандарт: DTV: DVB-T2, DVB-S2, DVB-C ATV: PAL/SECAM (BG/DK/1) AV: PAL, SECAM, NTSC

100 ~ 240 В змінного струму 50/60 Гц<br>макс. 100 Вт. тип. 70 Вт Допустима вологість при експлуатації: 20% ~ 80% відносної вологості, без конденсату 10% ~ 90% відносної вологості, без конденсату<br>968 x 226 x 613

#### **Захист даних:**

Майте на увазі, що компанія STRONG, її партнери по виробництву, постачальники додатків і постачальники послуг можуть збирати і використовувати технічні дані і відповідну інформацію, включаючи, але не обмежуючись, технічну інформацію про цей пристрій, системному і прикладному програмному забезпеченні і периферійних пристроях. Компанія STRONG, її партнери по виробництву, постачальники додатків і постачальники послуг можуть використовувати таку інформацію для поліпшення своїх продуктів або надання вам послуг або технологій, якщо вона знаходиться в формі, яка особисто не ідентифікує вас.

Крім того, майте на увазі, що деякі послуги або додатки, що надаються, вже встановлені на пристрої або встановлені вами додатково, можуть запитувати реєстрацію, для якої ви повинні надати персональні дані.

Крім того, майте на увазі, що деякі служби або додатки, що не були попередньо встановлені, але могли бути встановлені пізніше, можуть збирати персональні дані, навіть не надаючи додаткових попереджень про це та що компанія STRONG в таких випадках не може нести відповідальність за можливе порушення захисту даних службами, які були встановлені додатково до стандартної поставки.